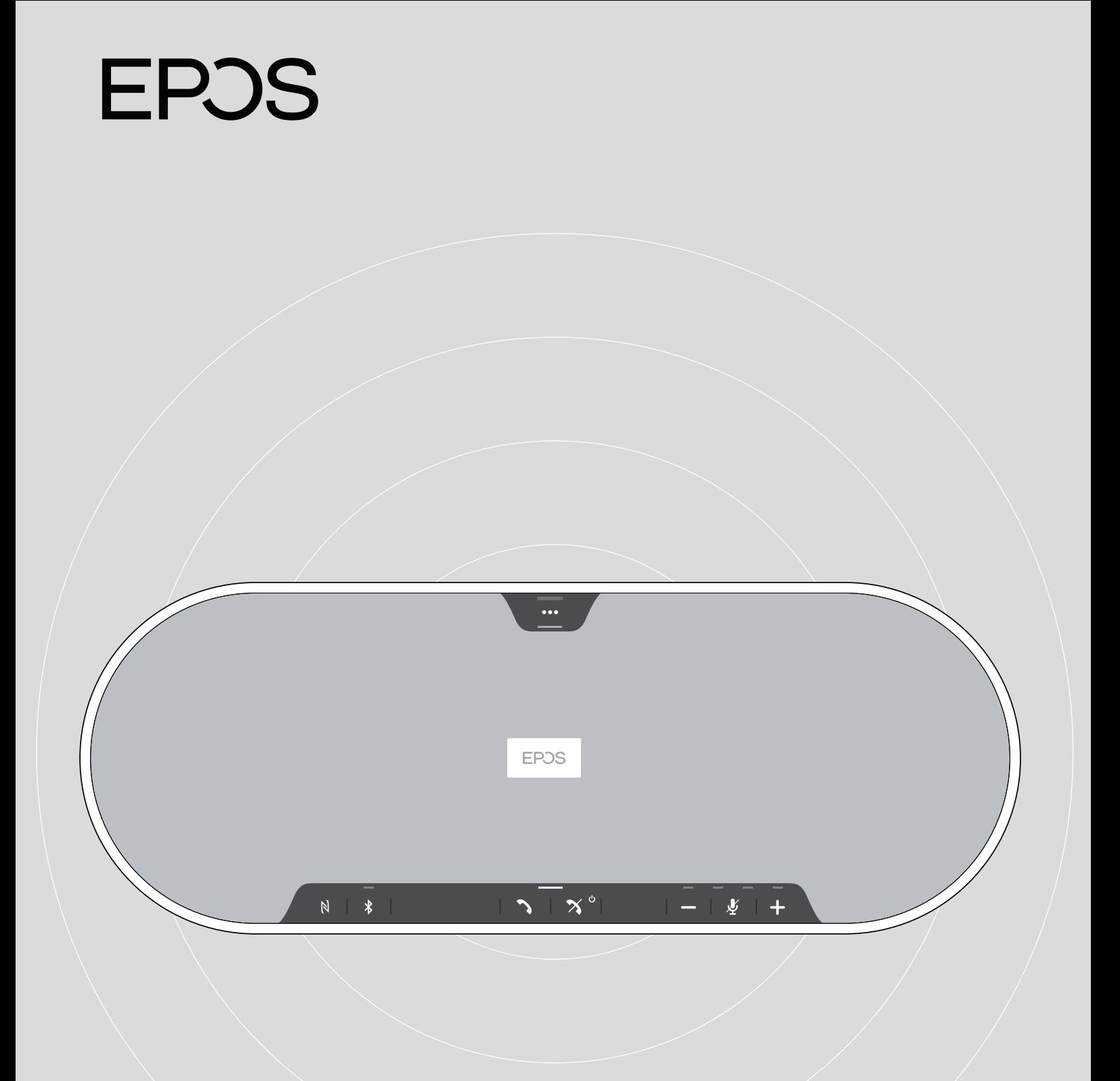

# EXPAND 80

藍牙®揚聲器

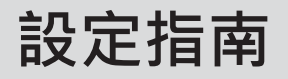

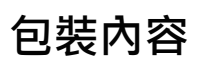

EXPAND 80 包装内容

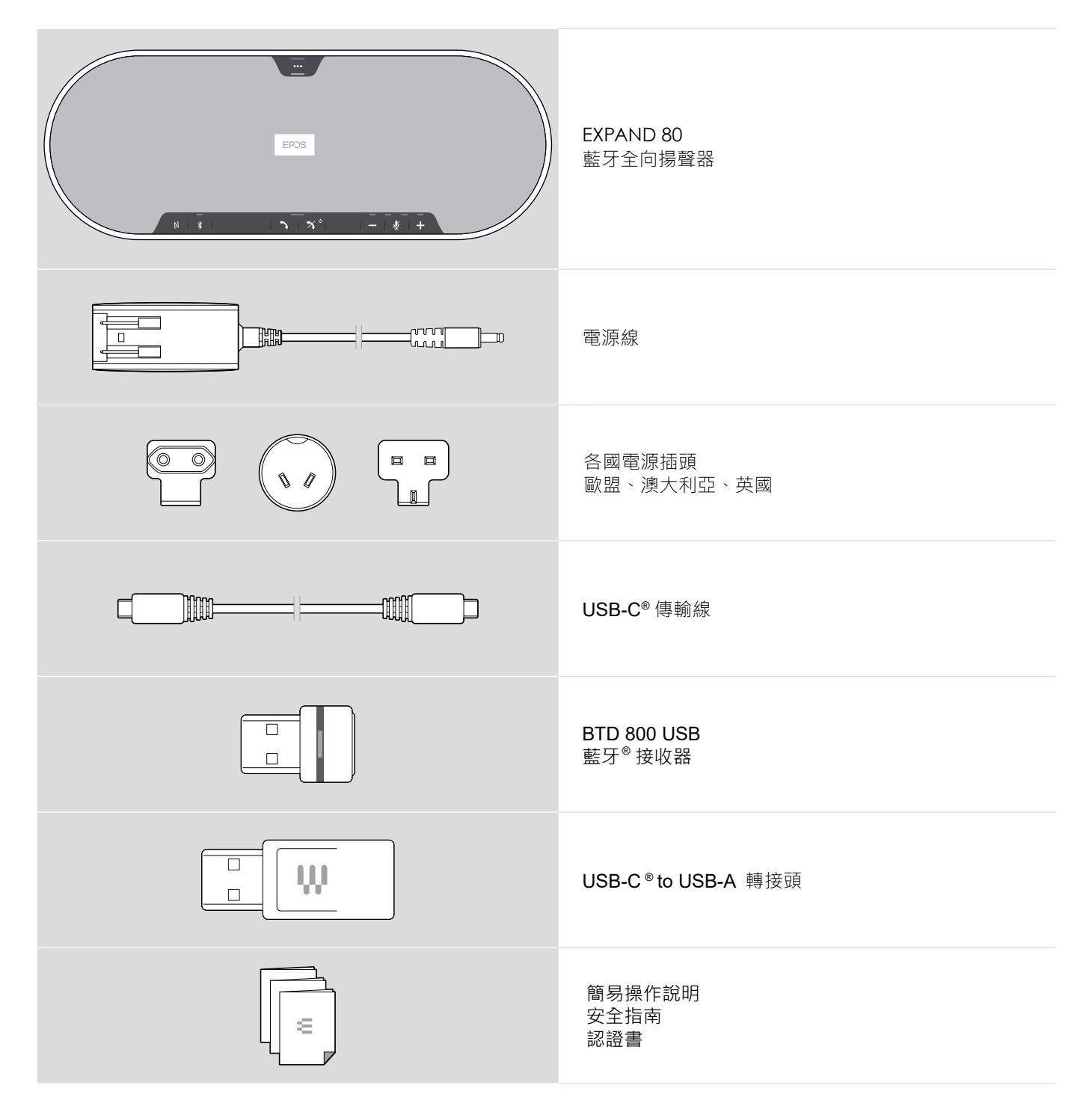

## **產品概要**

揚聲器概要

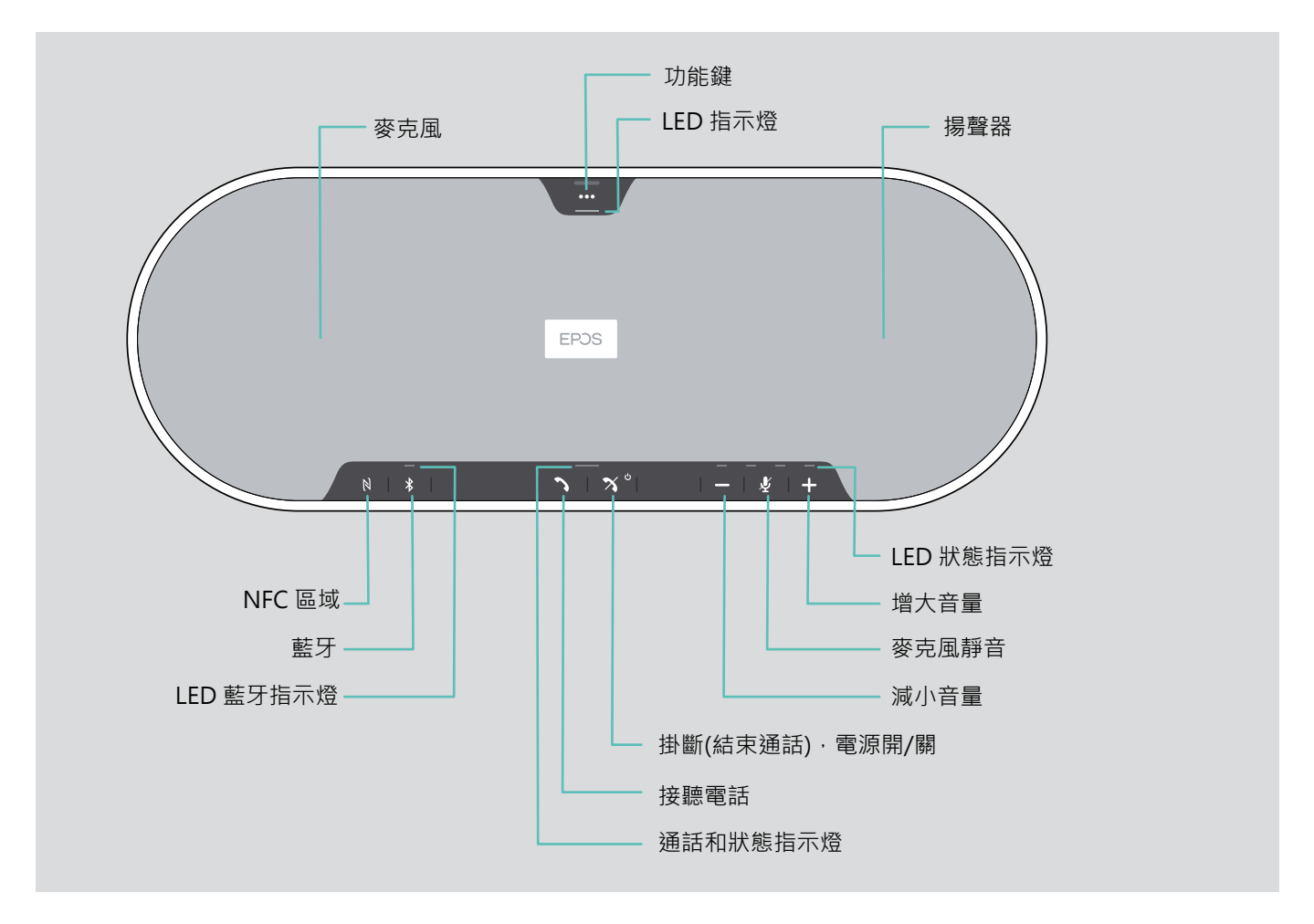

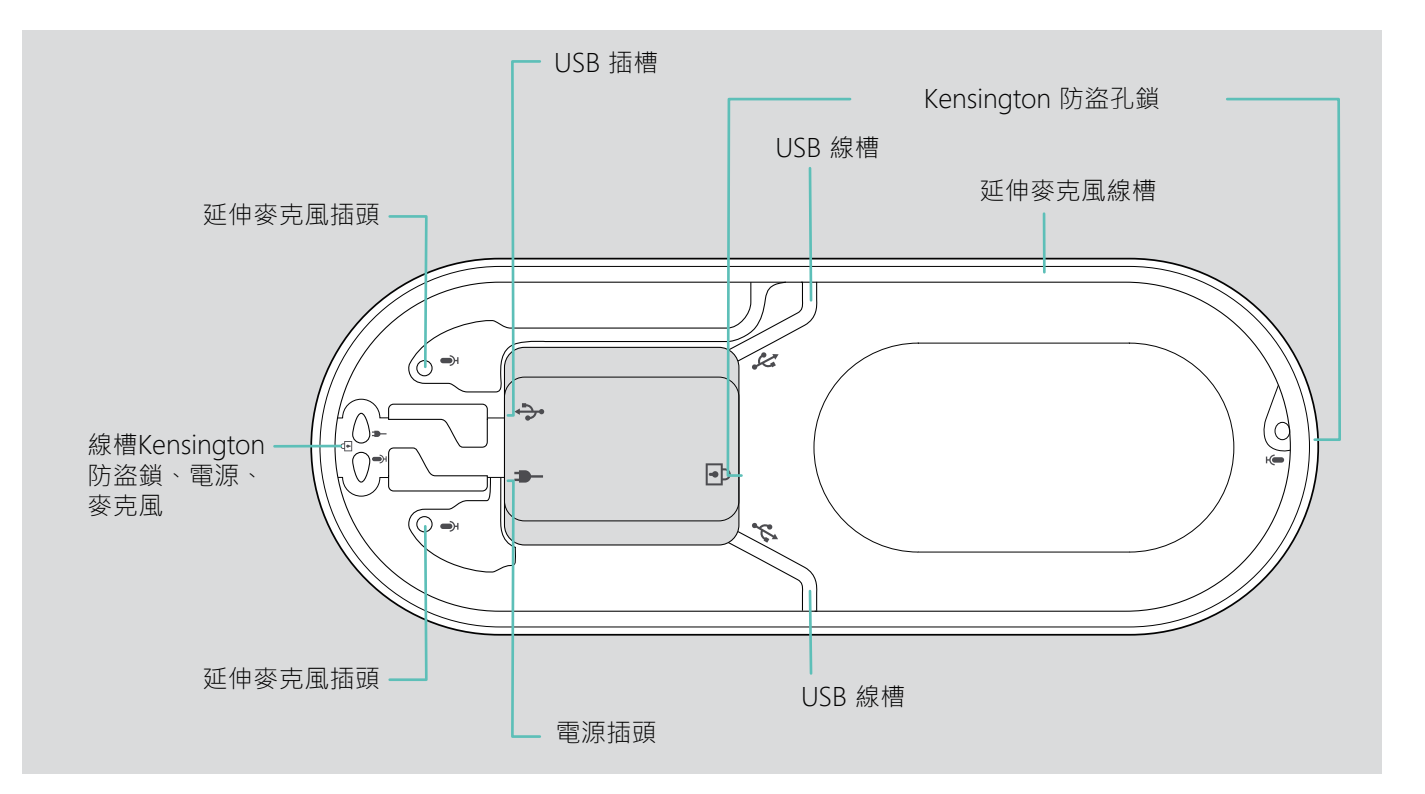

## **將揚聲器連接到主電源**

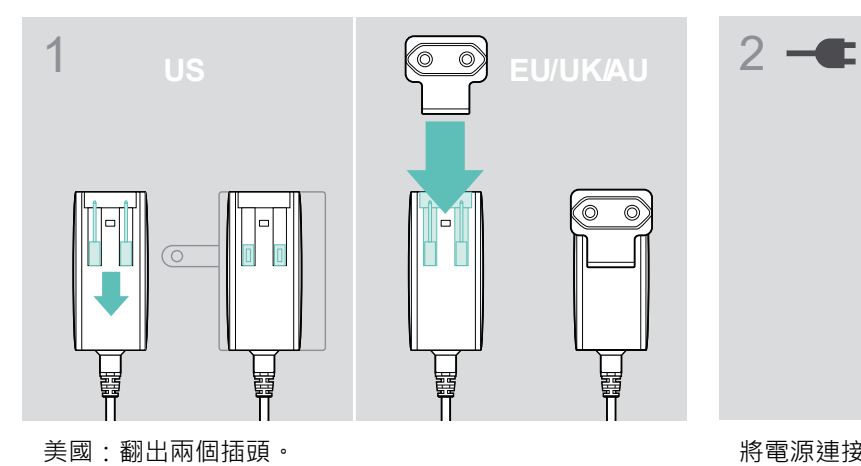

歐盟/英國/澳大利亞:選擇一個適合的接收器,指後將其

 $\overrightarrow{C}$ **and** Tuu

將電源連接到電源插座。

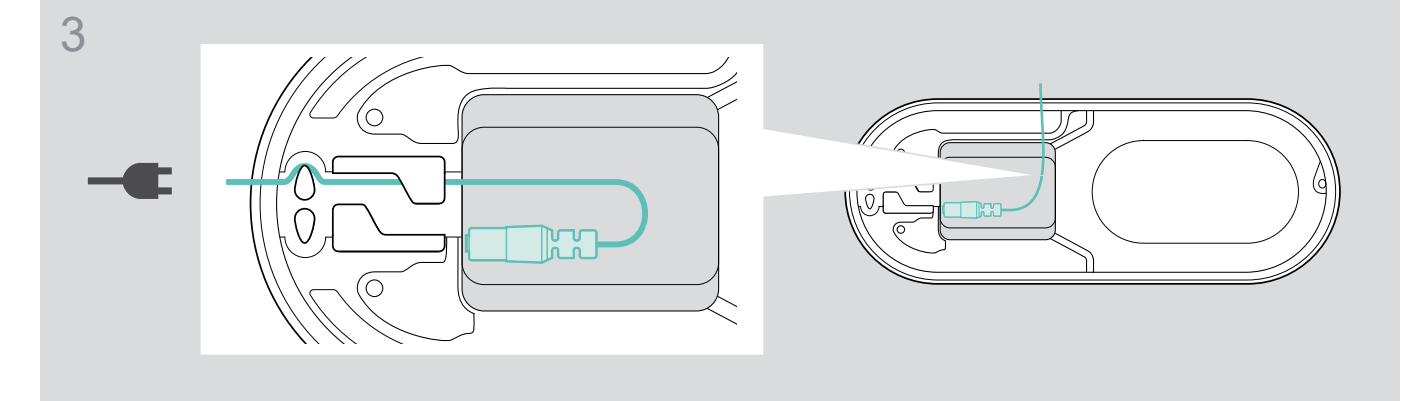

將電源線放入線槽加以固定。

中插入。

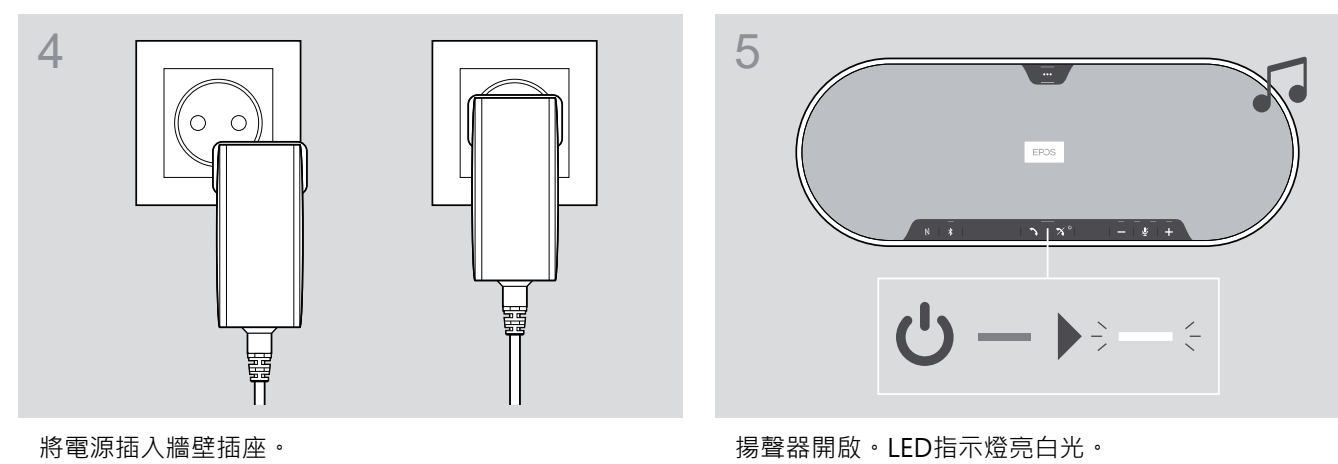

EPOS & Hualiteq 有著作權, 侵害必究

## **連接選項**

揚聲器可進行連接的方式如下:

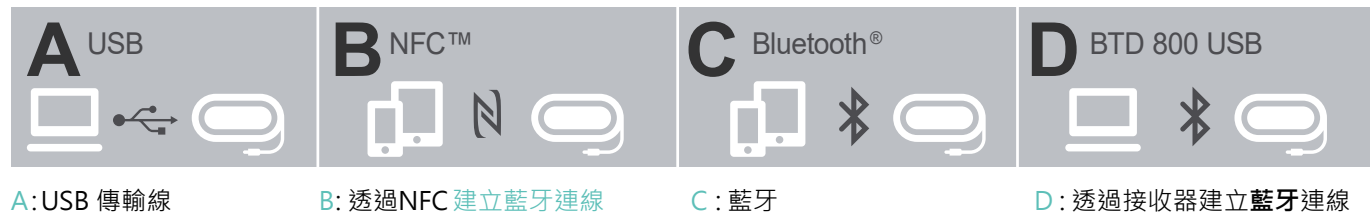

A: 透過USB傳輸線連接

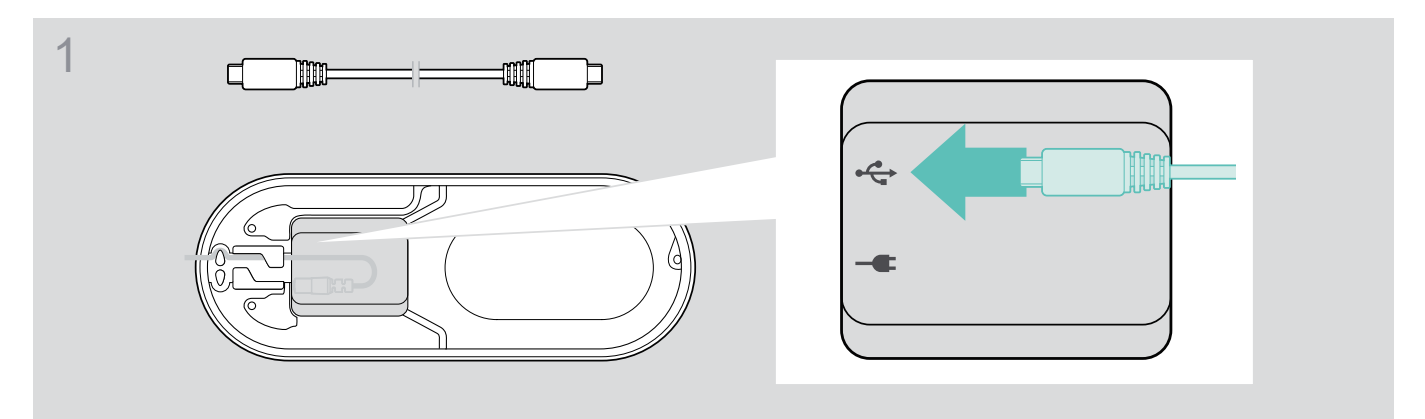

#### 將USB插頭連接到USB插頭

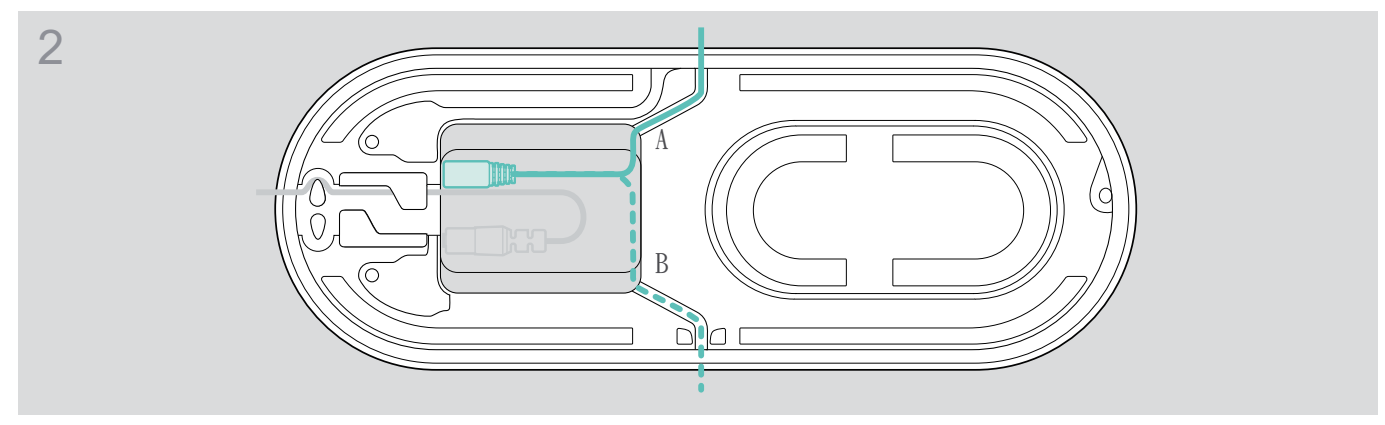

將傳輸線放入線槽(A或B)加以固定。

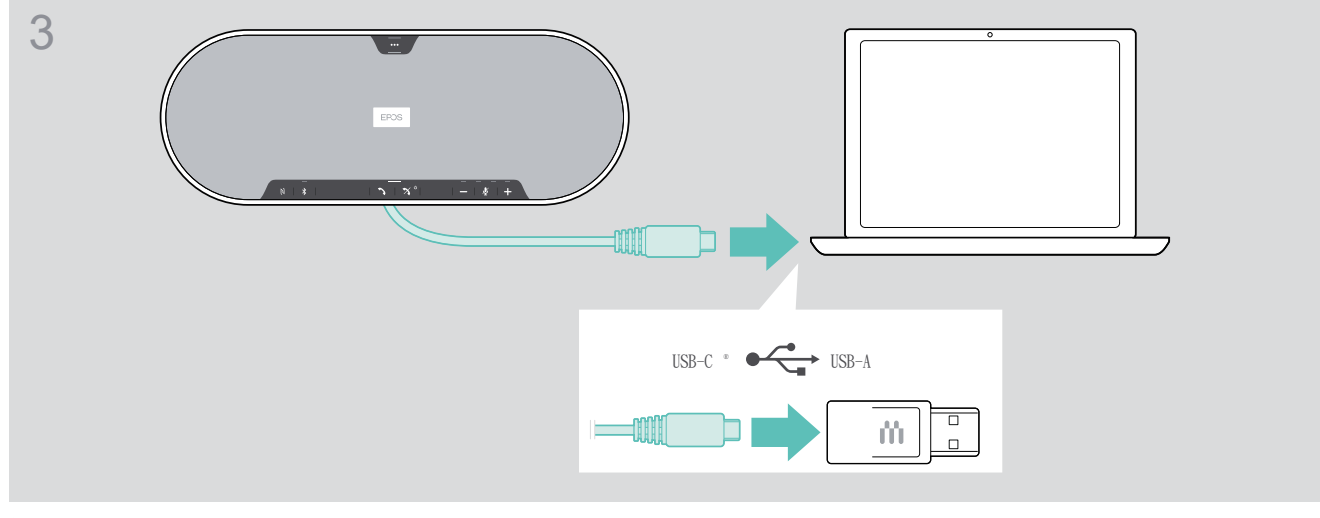

▶ 利用隨附的接收器將USB插頭直接連接至 USB-C 插頭或者 USB-A 插頭。 揚聲器自動開啟。LED指燈亮白光。

## B | C | D 關於無線藍牙®設備的配對和使用

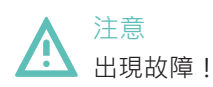

手機傳輸的無線電電波會影響敏感和未受保護設備的使用。 僅可在允許無線藍牙傳輸的場所使用揚聲器撥接通話。

揚聲器符合藍牙5.0標準。為了使數據能夠以無線方式傳輸,您必須將揚聲器與支援藍牙免手持裝置規範(HFP)、藍牙耳機 規範(HSP)或藍牙立體聲音訊傳輸規範(A2DP)的藍牙設備配對。

揚聲器可與下列設備備配:

- 行動設備:透過NFC™ (B或C)
- BTD 800 USB 接收器:透過藍牙(D)

揚聲器可設置為個人或共享模式,許可設置為共享模式。在此模式下,當透過藍牙連接設備時,每次都需要進行配對。 許可設置(共享模式):

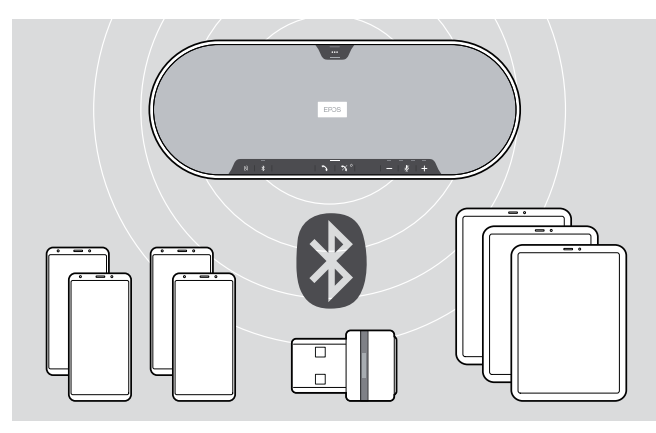

揚聲器可記憶保存最多八台已配對的藍牙設備。如果您將 揚聲器與第九台藍牙設備配對,則最久未使用的連接設備 將被覆蓋。如果要重新建立與此設備的連接,則必須再次 配對揚聲器。

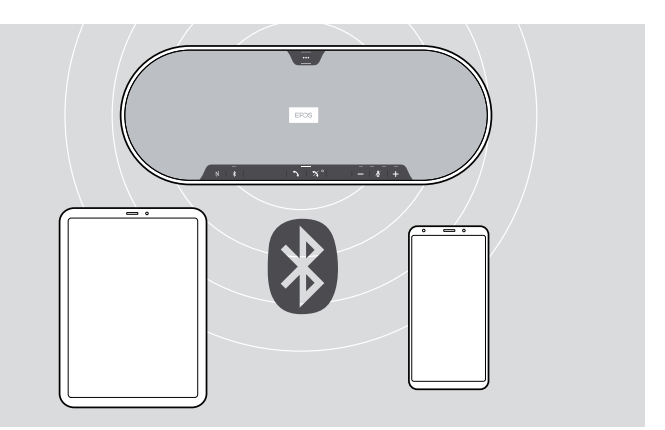

揚聲器可透過無線方式同時連接兩台設備。 您只能透過斷開其中一台已連接的設備來連線另一台設備。

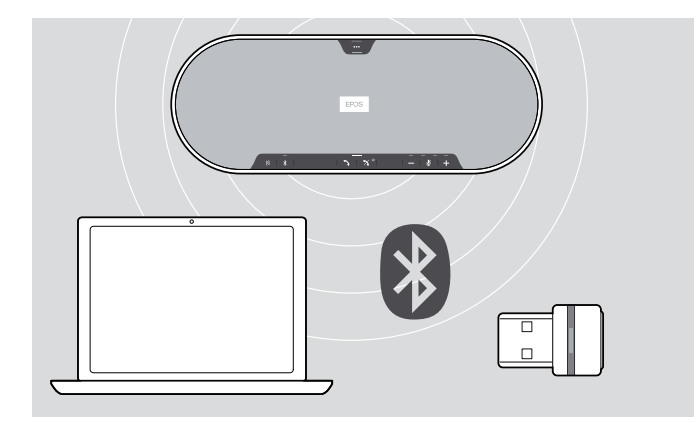

揚聲器可透過無線方式連接電腦。 您可以使用:

- 電腦內建的藍牙功能 或
- BTD 800 USB接收器

## B: 透過 NFC™ 將揚聲器與行動裝置設備進行配對

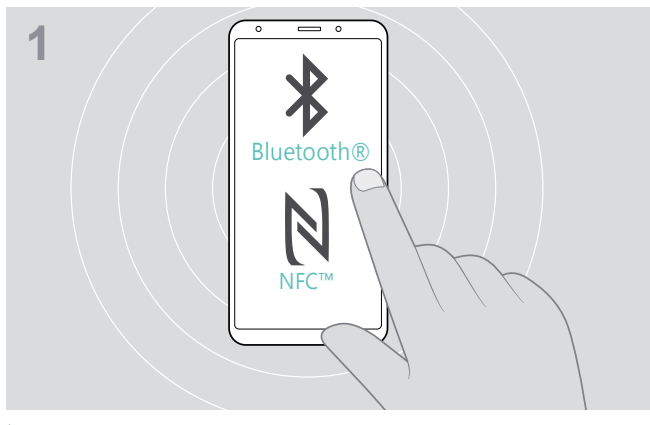

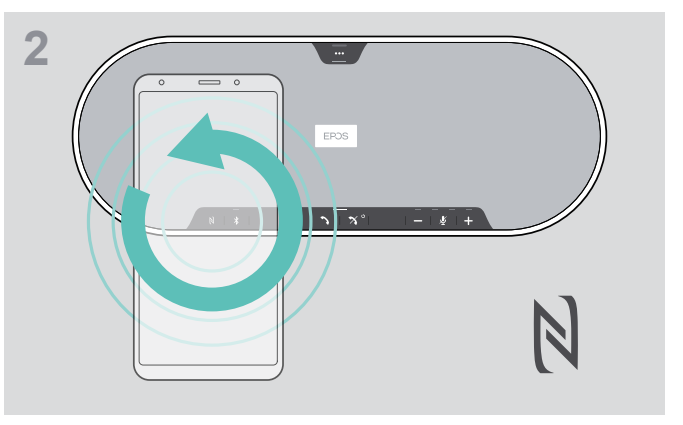

 $\triangleright$  啟動行動裝置設備上的藍牙和NFC(近距離無線通訊)  $\triangleright$  將行動裝置設備在揚聲器NFC區域正上方的小圈中移動。

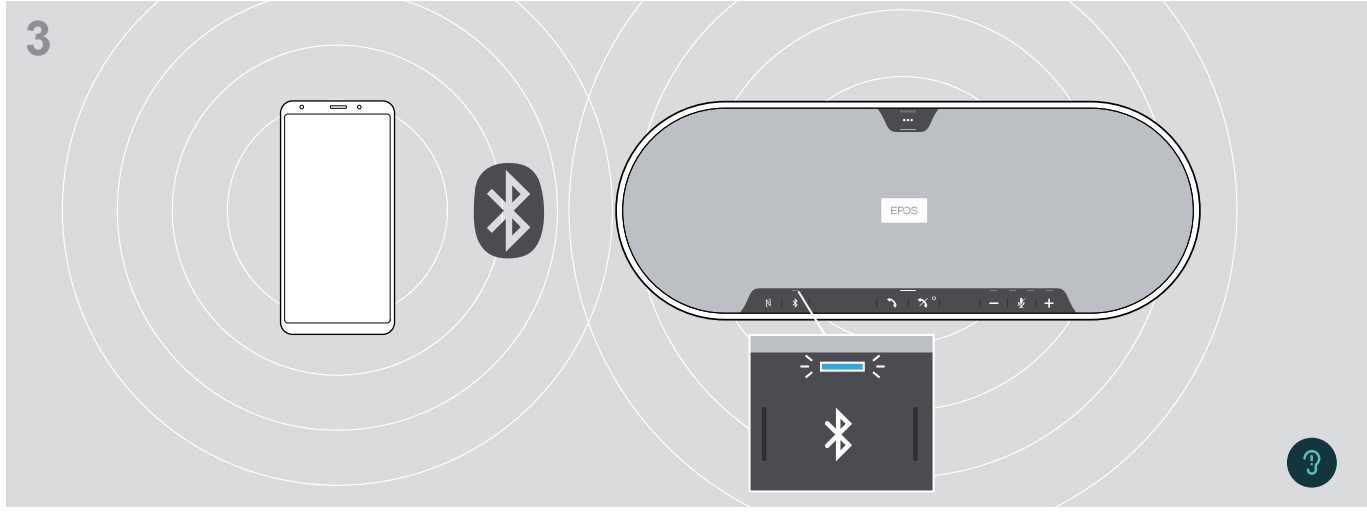

當揚聲器與行動裝置設備配對後,LED指示燈亮藍光。

i 如有需要:確認您行動裝置設備上的揚聲器。

### C: 透過藍牙®

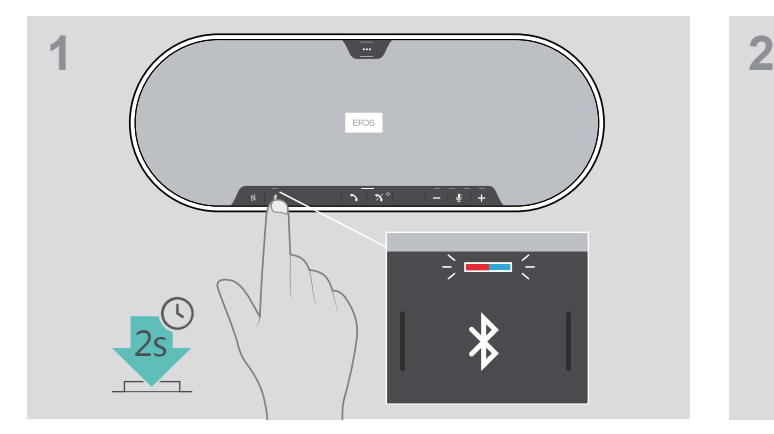

長按藍牙鍵直到LED指示燈閃爍藍光和紅光。 揚聲器處於配對模式。

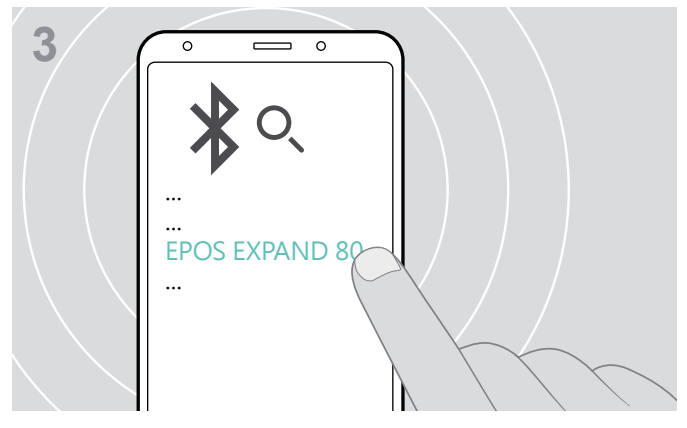

選擇「EPOS EXPAND 80」與揚聲器建立藍牙連線。 \*您可以透過 EPOS.Connect更改認可名稱。

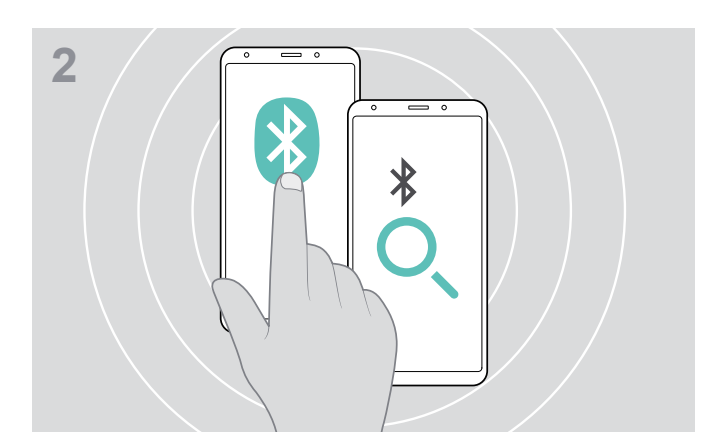

- 啟用行動裝置設備上的藍牙顯示。
- 開始搜尋藍牙設備。 行動裝置設備附近的所有可用設備將會顯示。

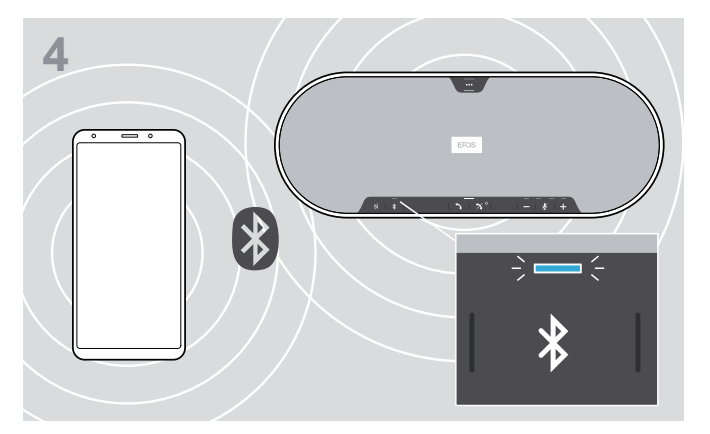

當揚聲器與行動裝置設備配對後,LED指示燈亮藍光。

## D : 將藍牙®接收器連接到電腦 · 然後開始配對揚聲器

如需將揚聲器與電腦進行無線連線,請使用BTD 800 USB接收器。配件中的接收器與揚聲器已經配對。

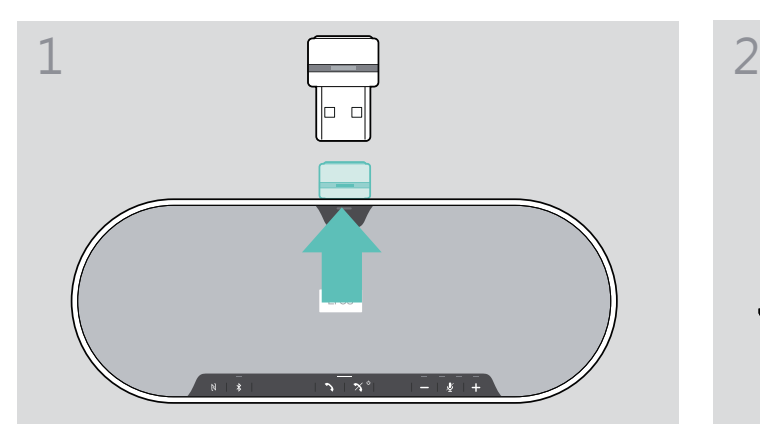

USB-A

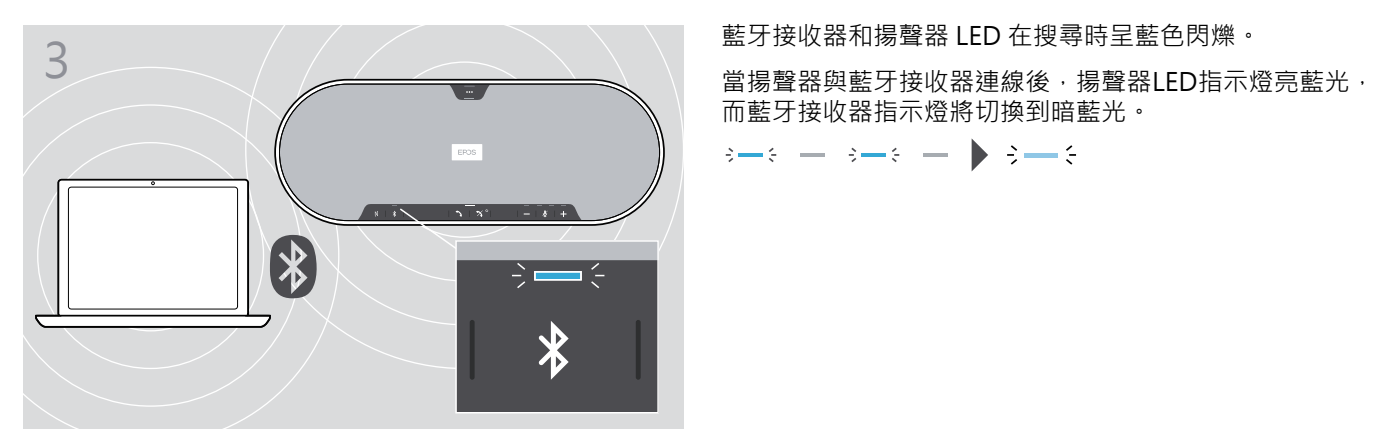

▶從插口中拔出藍牙接收器。 第二卷 第二卷 第二卷 第藍牙接收器插入電腦的USB插口。

而藍牙接收器指示燈將切換到暗藍光。

 $\rightarrow \rightarrow \rightarrow \rightarrow \rightarrow$ 

i 如需手動配對揚聲器和藍牙接收器,請為兩者重啟配對模式: 長按揚聲器的藍牙鍵和藍牙接收器按鈕,直到LED指示燈呈藍色和紅色交替閃爍。當藍牙接收器和揚聲器連線後, 揚聲器會亮起藍光,而藍牙接收器變暗藍色光。